# Troubleshooting the Teacher Licensure Course Status Report

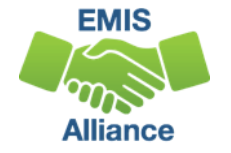

#### **Overview**

- Teacher Licensure Course (TLC) Status Report
	- Includes all Course Master (CN) Records reported to EMIS and the proper certification status of the teacher of record
	- Is generated for all EMIS reporting entities and updated nightly
	- Is used to provide data for Local Report Cards, certain state and federal funding, and for ODE program evaluation and planning
- This presentation will focus on troubleshooting the TLC Status Report, which is generated during the Initial Staff and Course (L) Collection

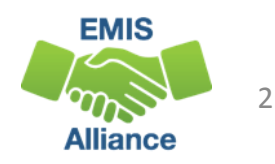

# **Outline**

- Understanding TLC Status Report Data
- CORE Educator Search and Certification and Licensure Search
- Accessing and Formatting the TLC Status Report
- Troubleshooting the TLC Status Report

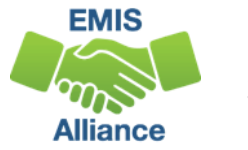

# Understanding TLC Status Report Data

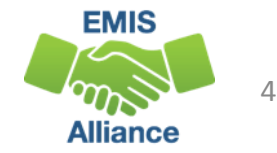

## TLC Status Report Data

- Data from the following collections is used to generate the TLC Status Report
	- Initial Staff and Course (L) Collection
	- Final Calendar (C) Collection
	- Beginning of Year Student (S) Collection
	- Midyear Student (S) Collection
	- SOES Beginning of Year Student (S) Collection
	- SOES End of Year Student (S) Collection
- Report is generated nightly with data submitted by 5pm throughout the Initial Staff and Course Collection

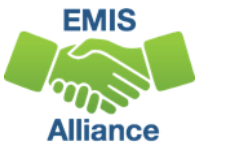

# Course Master (CN) Record Data

- Local Classroom Code
- Location IRN
- Subject Code
- Curriculum Code
- Delivery Method
- Student Population
	- The population of students for whom the curriculum is intended and not about the students who are actually enrolled
- Educational Option

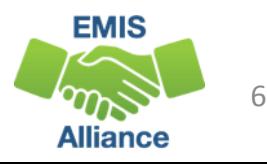

# Staff Demographic (CI) Record Data

- Staff Name
	- If reported as 999999999 the name will appear as  $*$
- State Staff ID
	- Cannot be a ZID and be properly certified
- Education Level
	- Is not directly used in the certification process
	- A valid value must be reported and the highest, most correct value should be reported
	- Refer to the EMIS Manual Staff Demographic (CI) Record for valid values

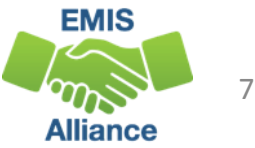

# Staff Course (CU) Record Data

- Local Classroom Code
- Staff Provider IRN Element
	- The district IRN of the entity who employs the contracted staff
	- Courses reported with a Staff Provider IRN of another LEA will appear on both LEA's TLC Status Reports
- TLC IRN (HQT IRN)
	- Indicates where a course will count for accountability purposes
	- See section 4.3 Staff Course (CU) Record for reporting rules

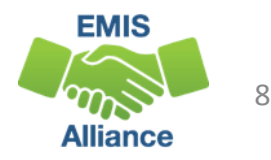

### Data From Other Records

- Staff Employment (CK) Record Data
	- Assignment Area
	- Type of Appointment
- Student Course (GN) Record
	- Local Classroom Code
- Student Attributes Effective Date (FD) Record
	- Disability Condition
	- State Equivalent Grade Level
- Contractor Staff Employment (CJ) Record

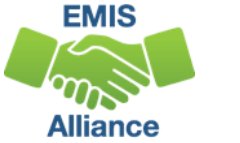

#### Course and Calendar Dates

• Dates are used to determine a "course calendar"

- Grade Schedule (DL) Record First and Last Day of School
- Course Master (CN) Record Course Start and End Date
- Staff Course (CU) Record Staff Course Start and End Dates
- Student Course (GN) Record Course Enrollment Start and End Date
- The "course calendar" is then used to determine
	- Students who are counted as being in the class
	- Teacher who was with the course the longest

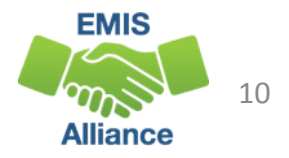

### Multiple Teachers on a Course

Determination of the teacher who appears on the TLC Status Report is based on

- Teacher with greater amount of time teaching the course
- Multiple teachers teaching the same amount of time
	- Uses first teacher the report finds who is properly certified
	- If none are properly certified the first teacher on the course will appear

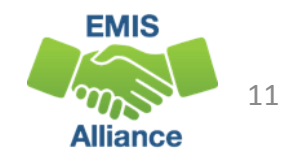

#### Generate Review Data

#### Verify data in the Initial Staff and Course Collection

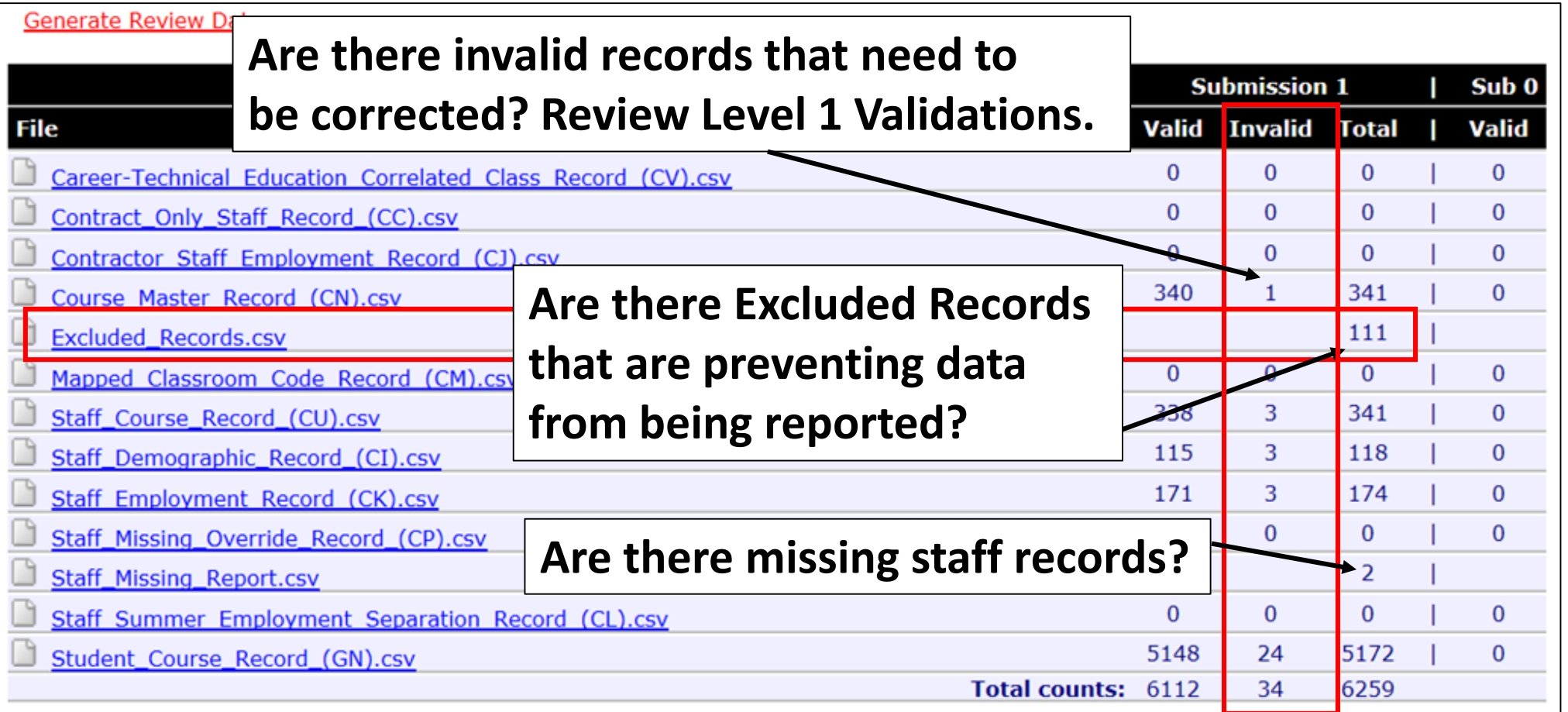

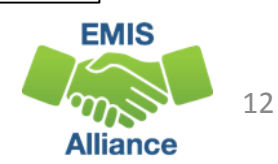

The TLC Status Report uses a wide variety of data from many different collections. Taking time to verify that EMIS data is correctly reported will result in a clearer, more accurate TLC Status Report.

- Quick Check Have you reviewed your EMIS data for accuracy and completeness?
	- Have you shared the data with staff who can assist with data verification?
	- Have you corrected Level 1 Validation errors, excluded records, and missing staff?

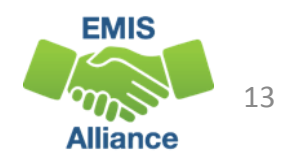

CORE Educator Search and Certification and Licensure Search

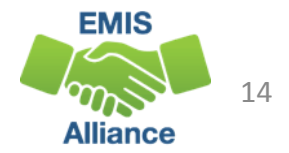

#### CORE Database

#### The TLC Status Report

- looks at each course and at data regarding the teacher's current credentials from the CORE database
- determines if the staff member is appropriately credentialed to teach the
	- subject code
	- student population
	- grade level(s) of the students scheduled in the course

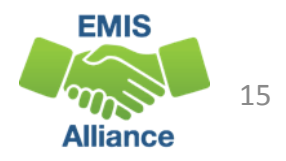

### Educator Search

#### https://coreprodint.ode.state.oh.us/CORE2.3/ODE.CORE.EducatorProfil e.UI/EducatorSearch.aspx

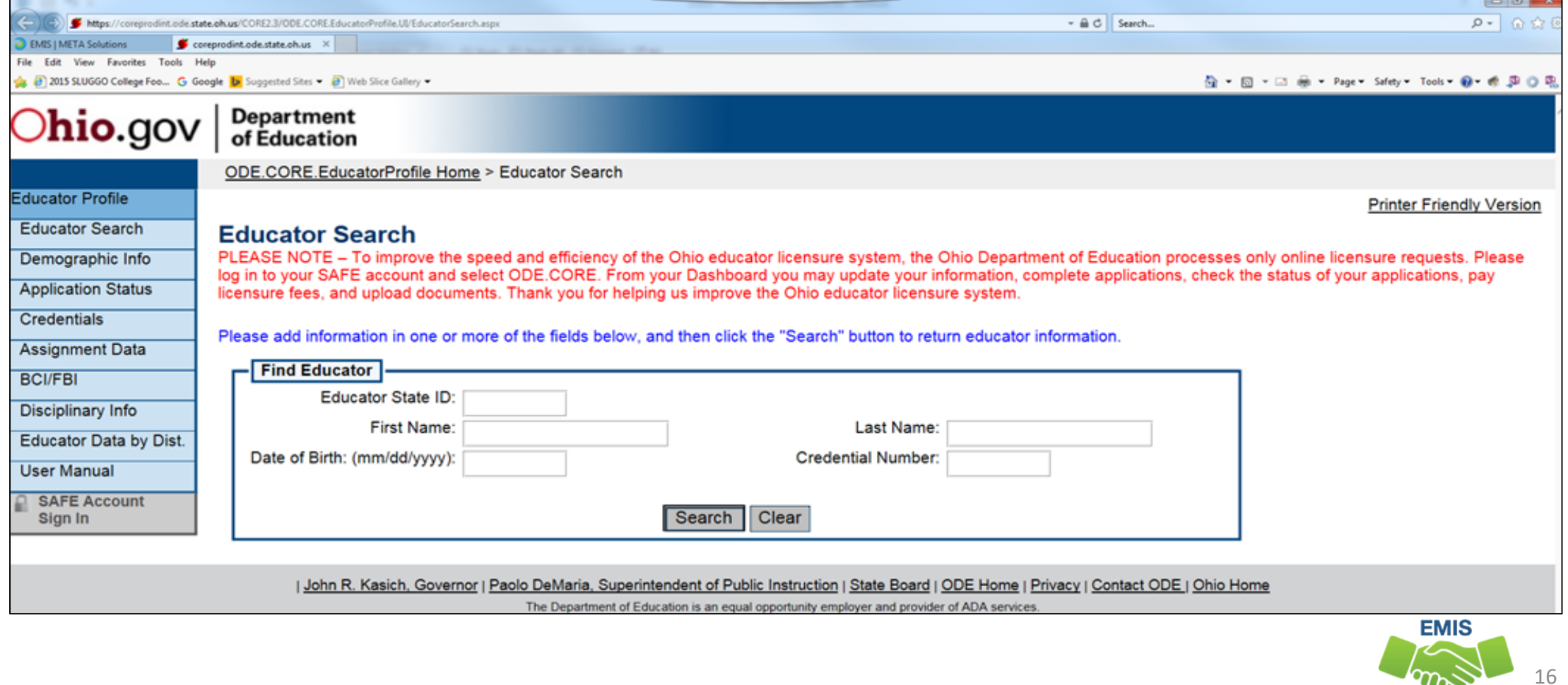

**Alliance** 

# Demographic Information

#### Search for the educator and then select "Credentials"

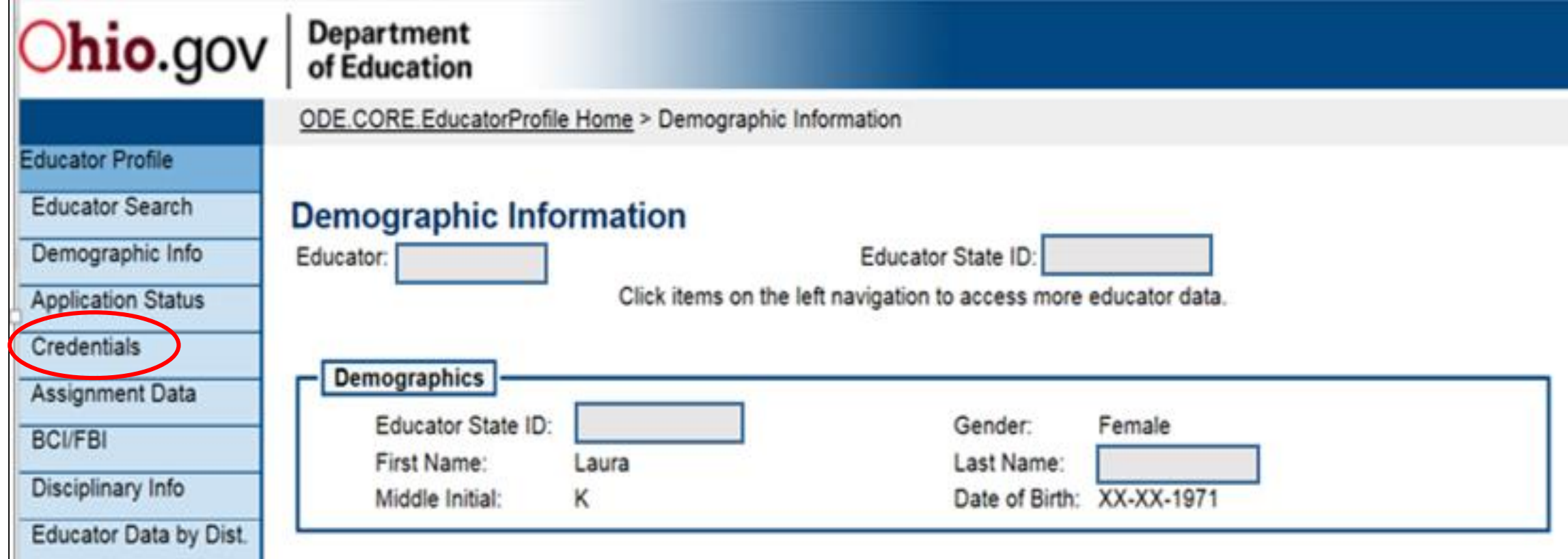

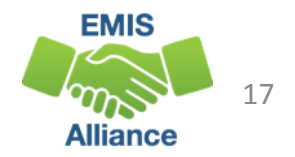

# Search for Teaching Certificates and Licenses

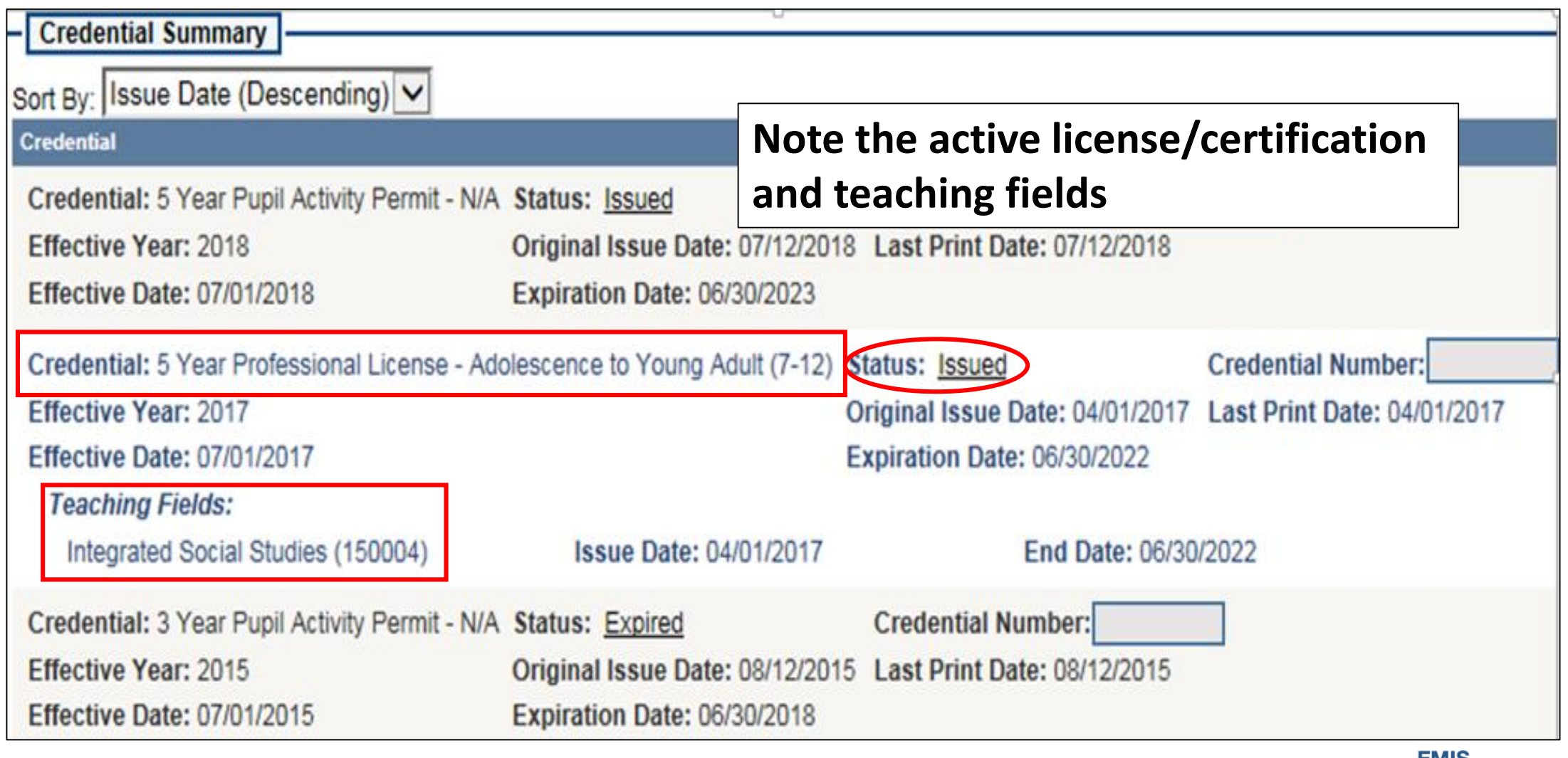

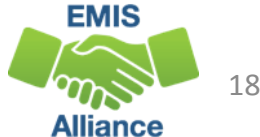

#### Teacher with Two Licenses

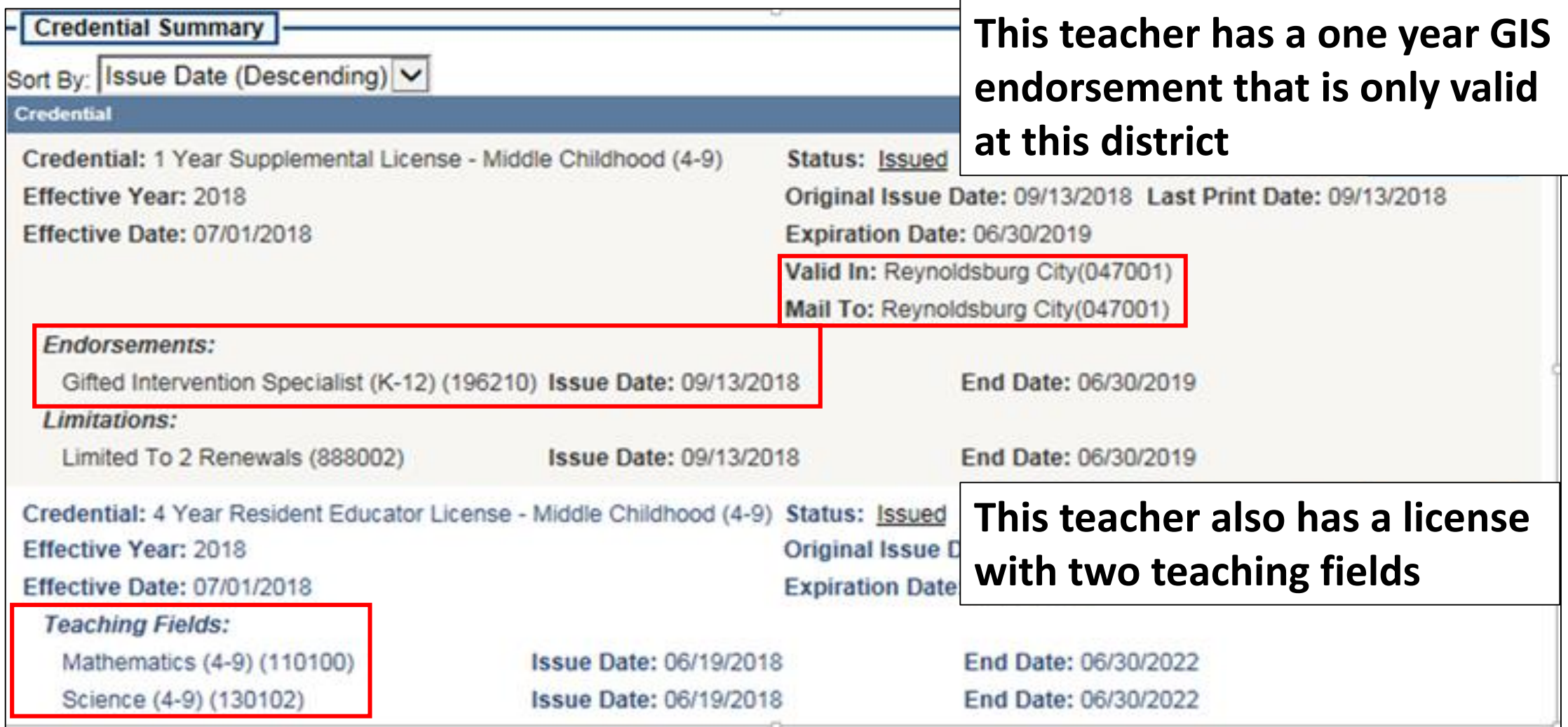

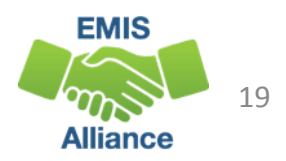

### Certification and Licensure Search

#### Home > Data > EMIS > Certification and Licensure Search

**Link 2**

#### **READ ME**

#### QUICK LINKS

» EMIS Basics

» Documentation

» EMIS Reporting Responsibilities

» Reference Lists

» Resources

» EMIS Technical Documentation

» Certification and Licensure Search

#### **LATEST NEWS**

EMIS Newsflash - October 31, 2018

EMIS Newsflash - October 26. 2018

EMIS Newsflash - Octobe **Link 1** 2018

**View All News** 

#### Certification and Licensure Search

This resource was created to assist districts in validating data that appear on the Teacher Licensure Course (TLC) Status Report generated by EMIS. For a list of the current subject codes, please see EMIS Manual Section 4.7. This search has been updated for FY19.

#### Search for Regular Teaching Certificates and Licenses

This search is for situations where a course master has been submitted and the student population is PR or RG (i.e., regular education courses). Every permissible combination is not found in this search. For instance, situations in which a teacher is required to have multiple teaching fields or multiple credentials do not appear.

Note that the general rule for elementary credentials (i.e., Kindergarten-Primary (KP), Kindergarten-Elementary (KE), Elementary (EL), Early Childhood (EC)) allows the teachers who hold these credentials to teach any course within the relevant grade range. These situations are not reflected within this search tool. An exception to this rule is for those initially hired on or after July 1, 2013, to teach physical education. These teachers must be licensed in PE and are included in this search tool.

For questions regarding Invalid\_Cert reports, please contact EMIS via the helpdesk. For questions regarding teacher assignments, please contact the Office of Educator Licensure.

Search for Special Education Teaching Certificates and License

This section is for courses reported with student populations of DP, D8, GA, GE, SE, and SP (i.e., special education courses).

OR

Last Modified: 18/2/2018 3:50:77 PM

#### **Office of Educator Licensure 614-466-3593 or 877-644-6338 educator.licensure@education.ohio.gov**

#### **Student Population**

**PR – Preschool General Education**

**RG – Regular/General Students K-12**

**Student Population DP – Preschool Special Education Hearing/Visual D8 – Preschool Special Education GA – Gifted Education in Arts…K-12 GE – Gifted Education K-12 SE – Special Education K-12 SP – Special Education K-12** 

**Hearing/Visual**

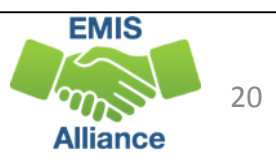

# Link 1 – Special Education

#### Special Education Certification Information

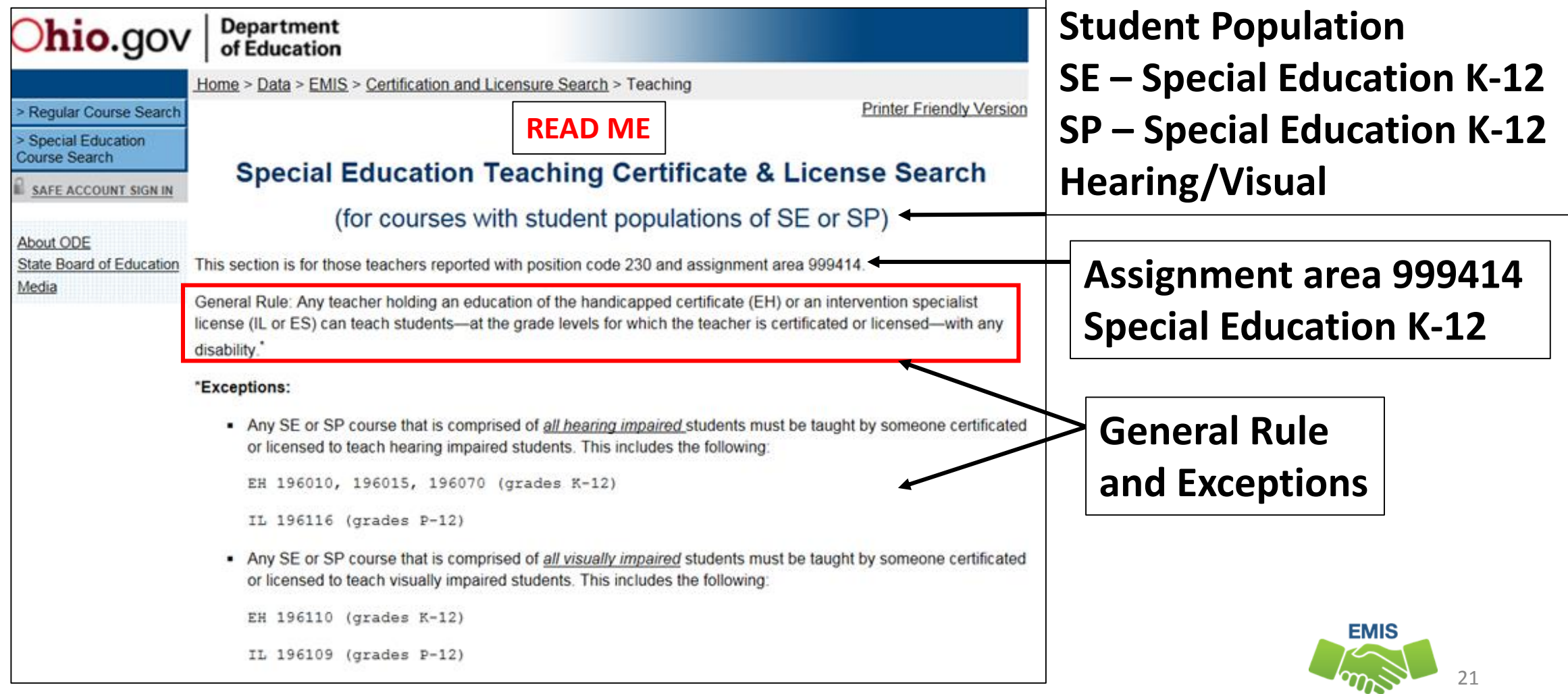

**Alliance** 

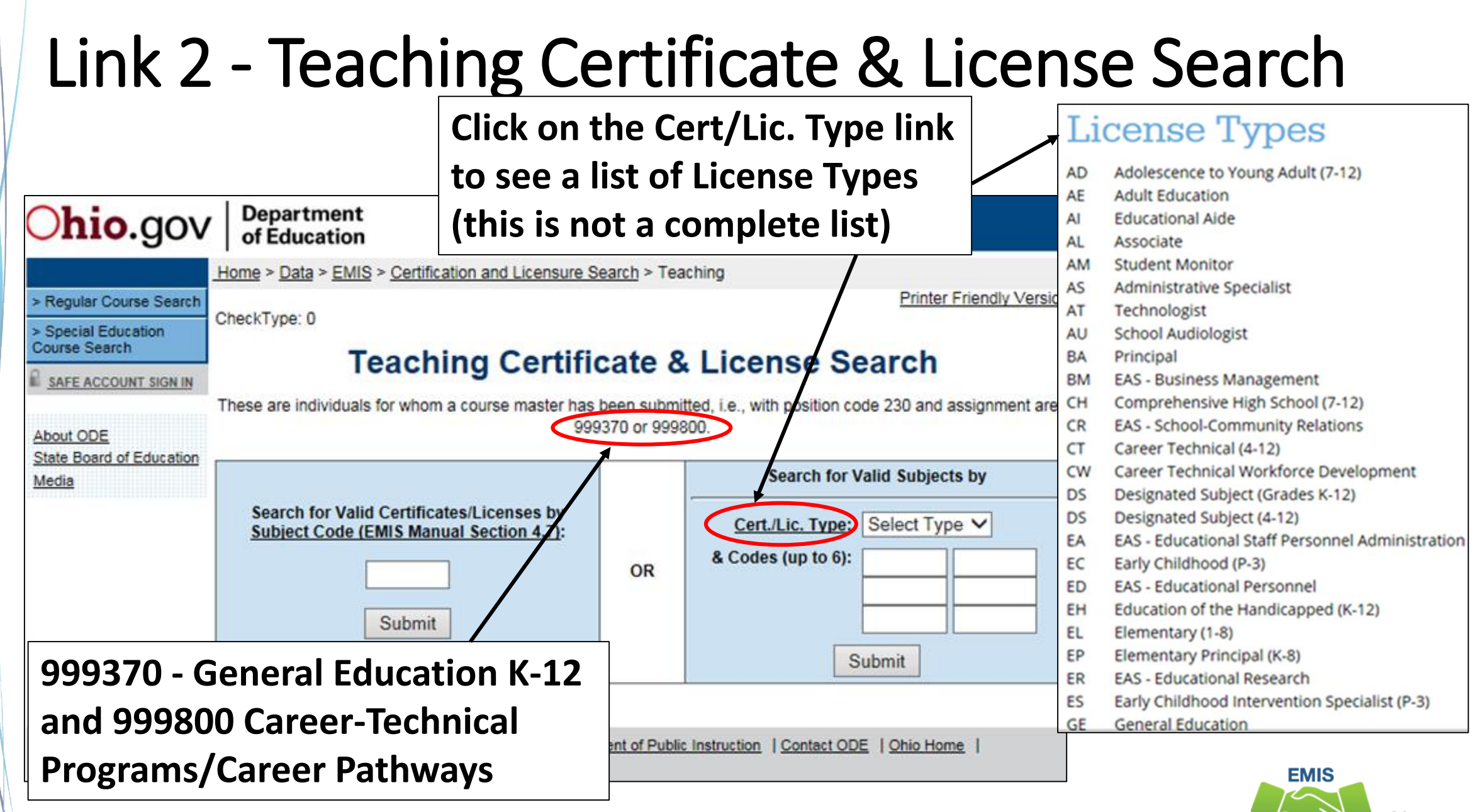

<sup>22</sup> **Alliance** 

## Search for Valid Subjects

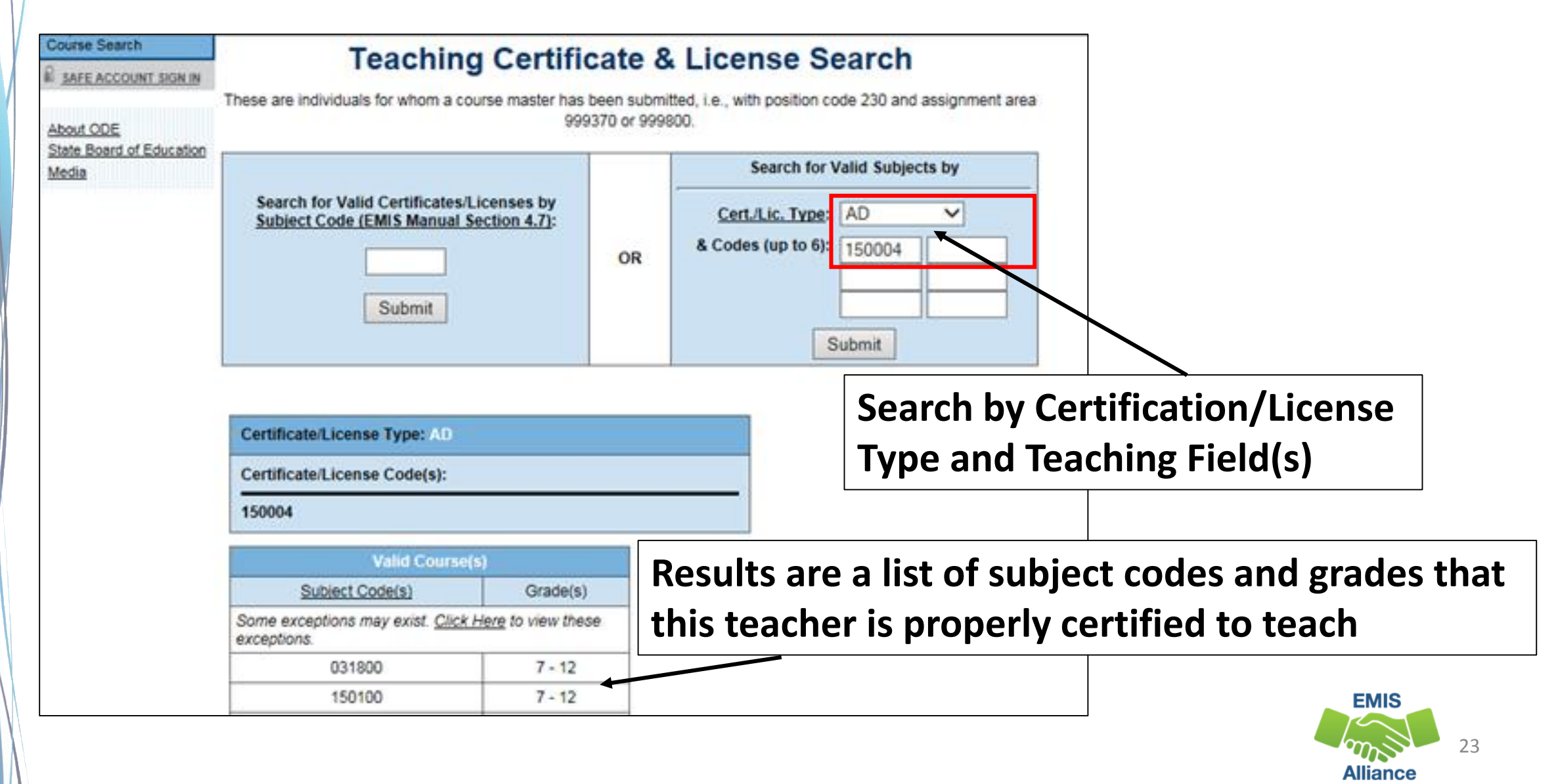

### Search for Valid Certificates/Licenses

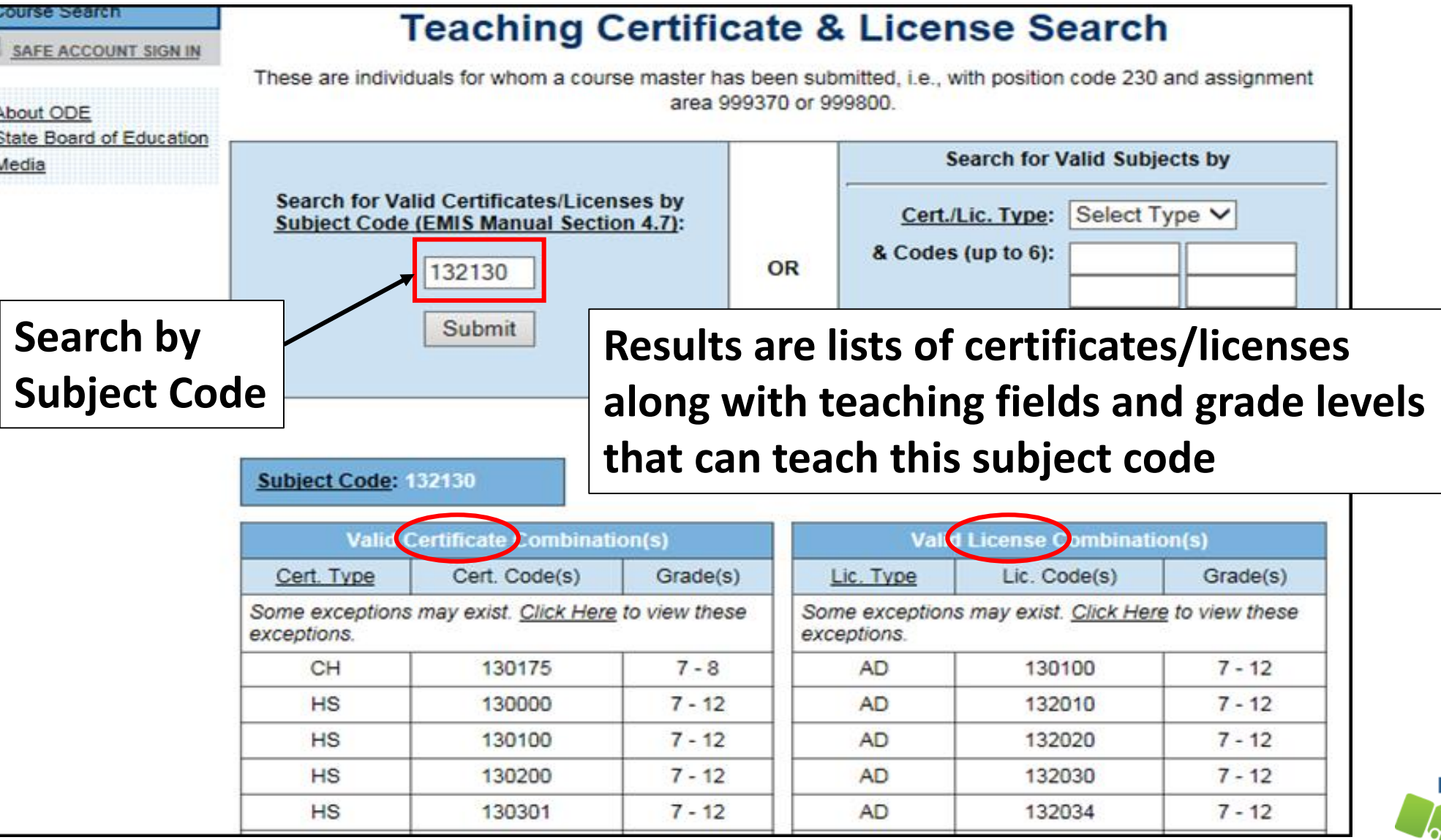

**EMIS** 24 **Alliance** 

The TLC Status Report checks against the CORE database to determine if a teacher is properly certified to teach a specific course. Searching the database can aid in troubleshooting the report.

- Quick Check Are you able to use the CORE Educator Search Tool to view certification data?
	- Can you search using the Certification and Licensure Search by certification or subject code?
	- Are you involving your district's Human Resources staff in this process?

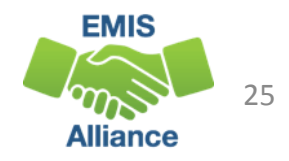

# Accessing and Formatting the TLC Status Report

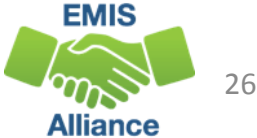

### TLC Status Report

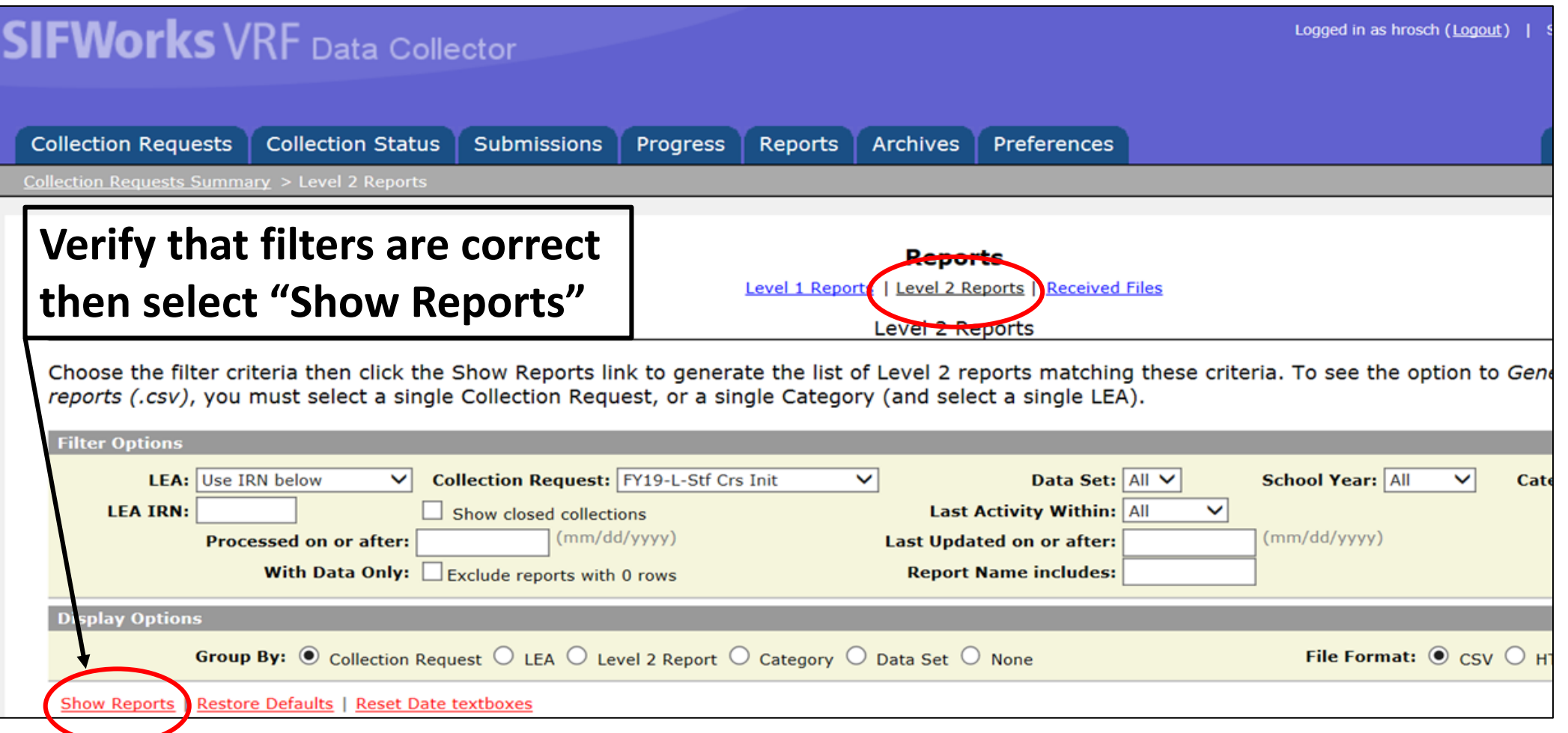

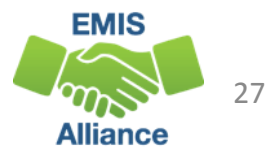

# TLC Status Report, cont'd

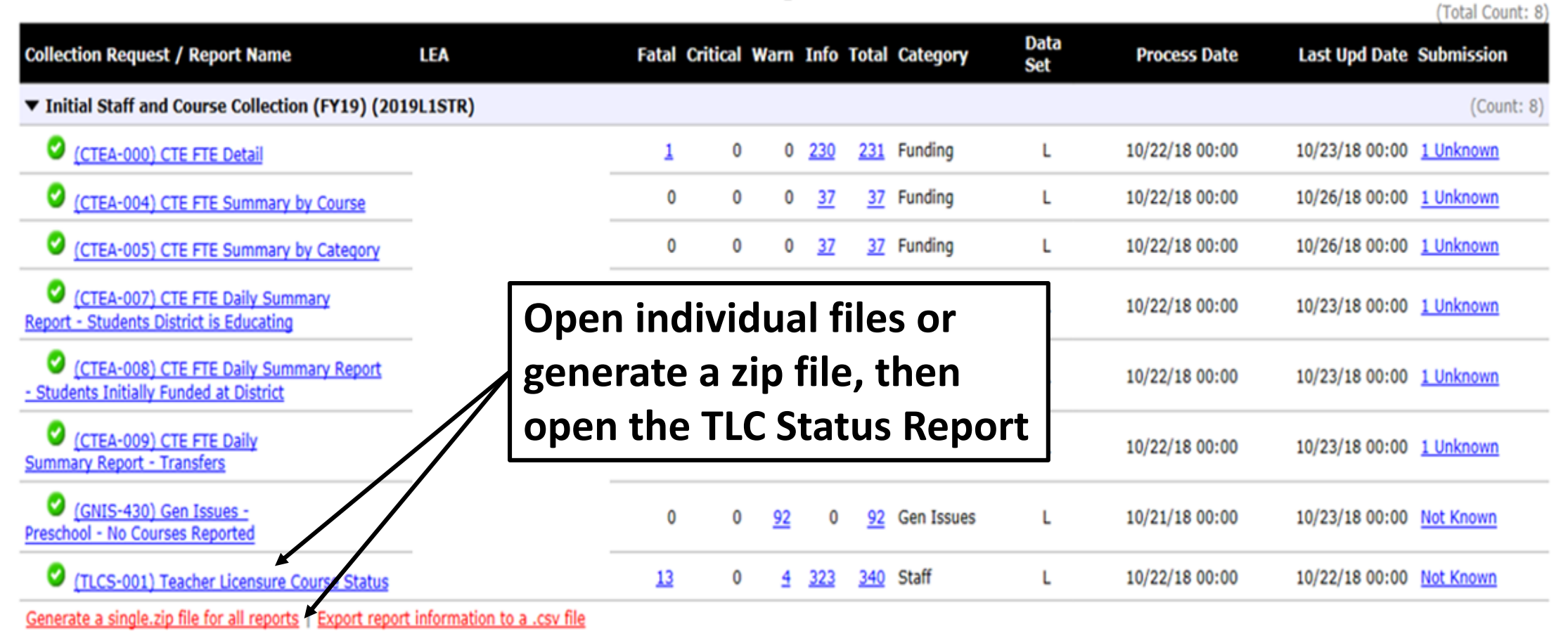

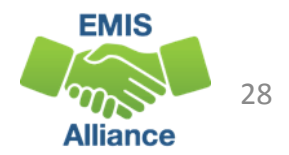

#### Formatting the TLC Status Report

- Open the (TLCS-001) Teacher Licensure Course Status Report
- The next series of slides will demonstrate these Excel basics
	- Wrap text header row
	- Freeze top row
	- Expand all columns
	- Apply filters

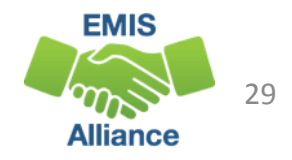

#### Wrap Text Header Row

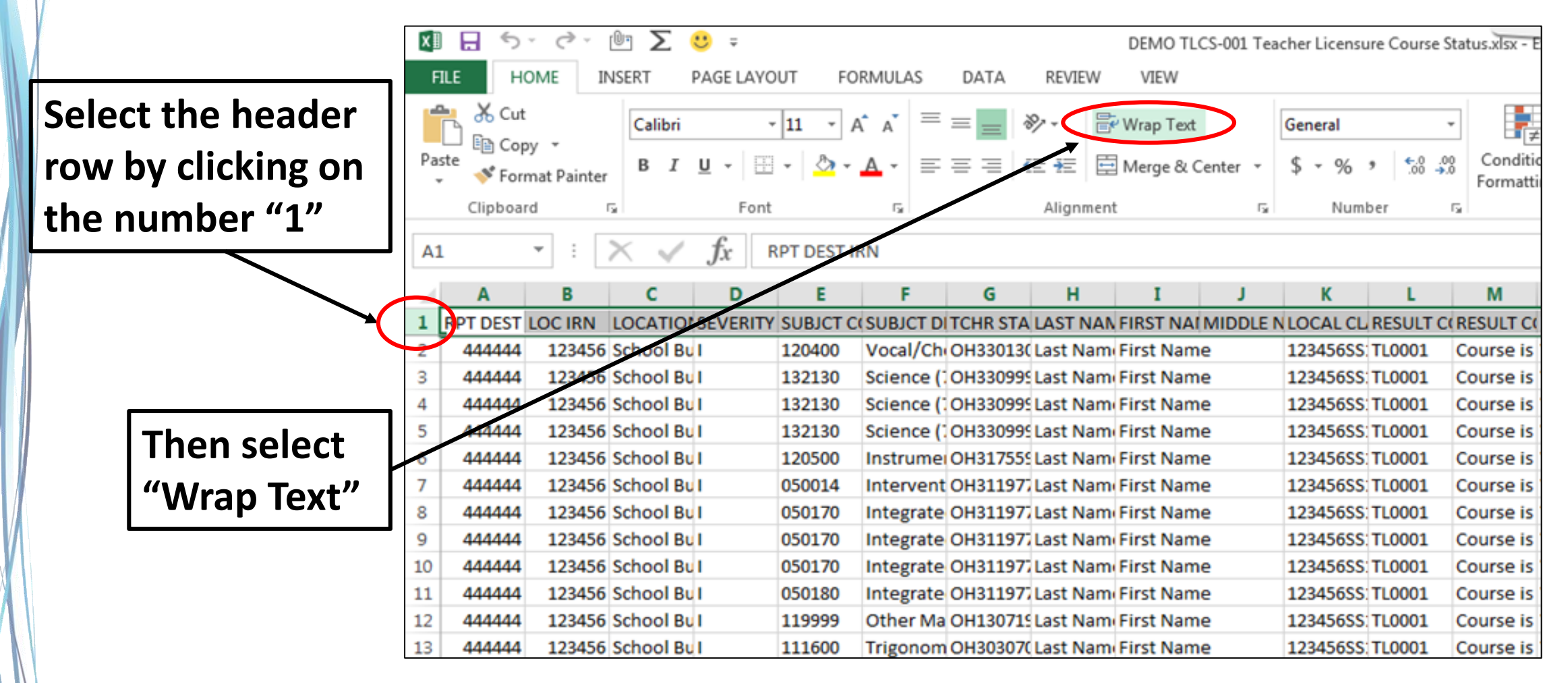

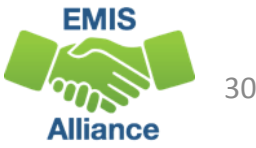

#### Freeze Top Row

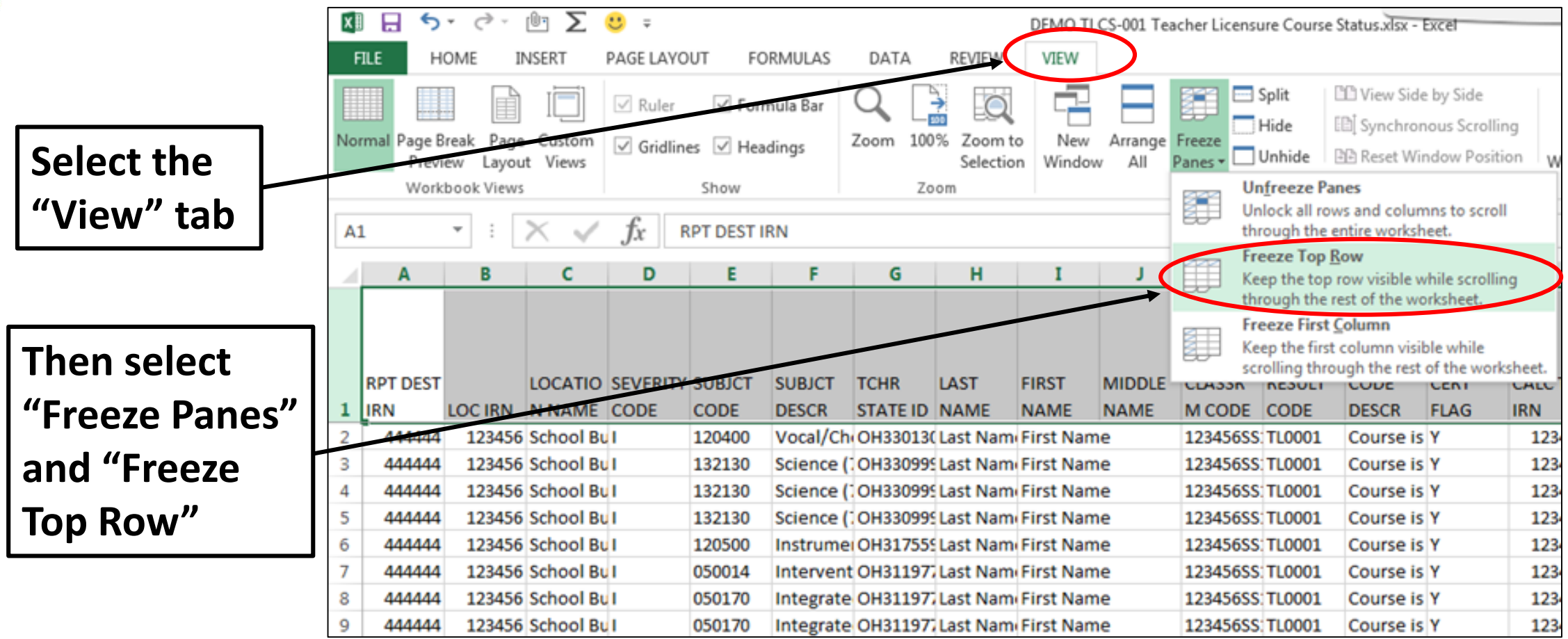

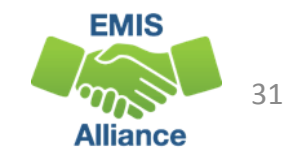

#### Expand all Columns

**Click on the triangle between Column A and Row 1 to select the entire spreadsheet**

**Place cursor between any two column headers and double click to expand all columns**

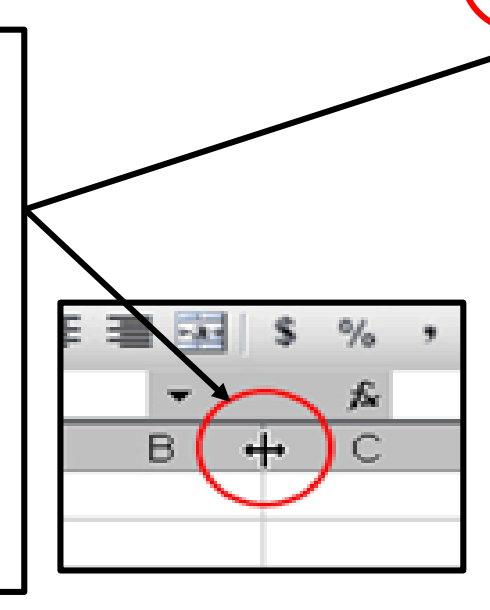

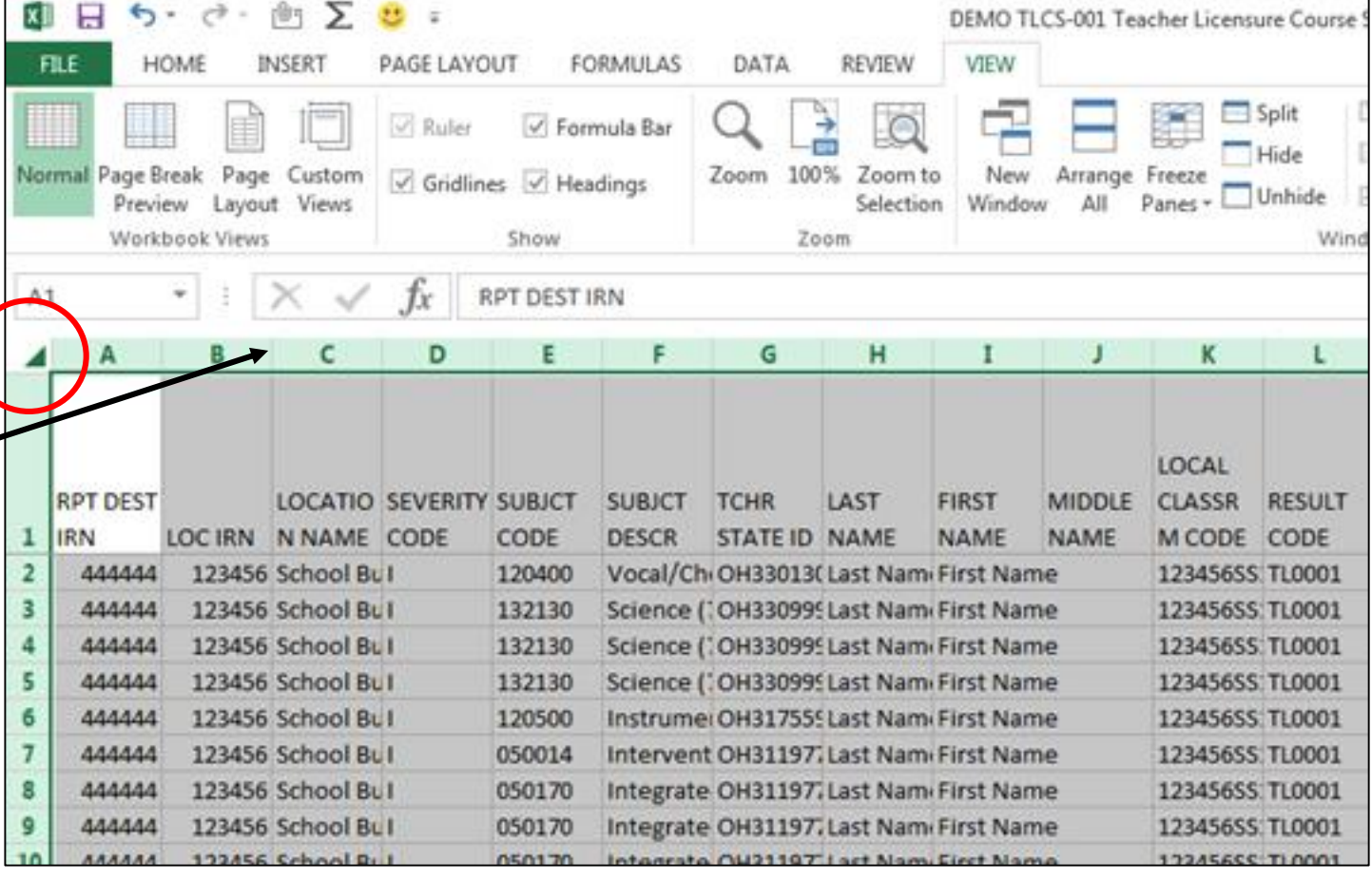

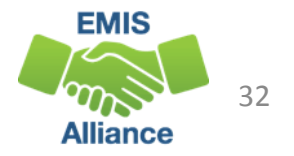

# Apply Filters

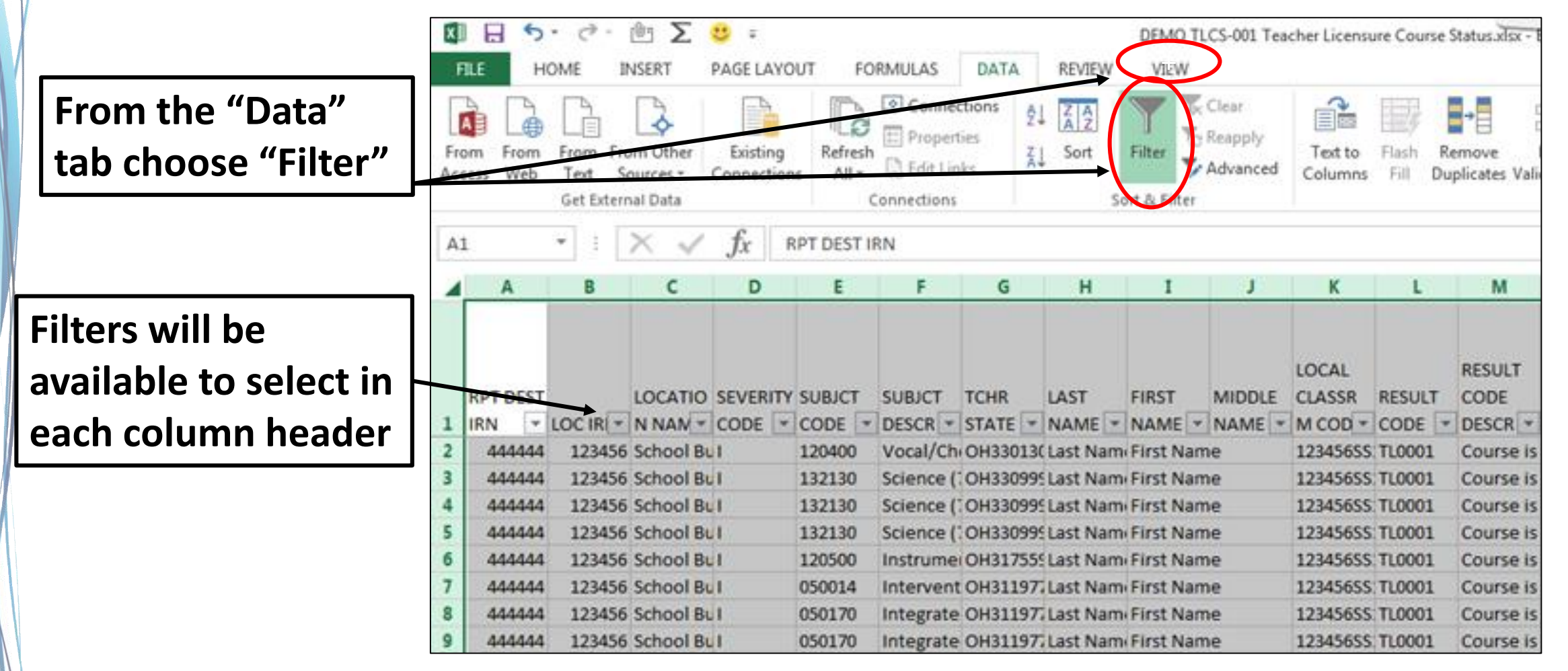

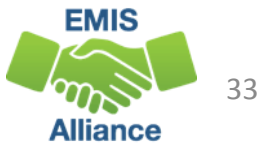

The TLC Status Report is updated nightly and should be reviewed throughout the Initial Staff and Course Collection. Data on your report could appear based on another entity's reporting, so review the report even when you are not reporting any changes.

- Quick Check Are you using the most recent version of the report?
	- Are you able to open and format the CSV report to begin the review process?
	- Can you apply filters to all columns?

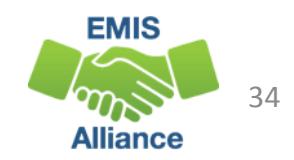

# Troubleshooting the TLC Status Report

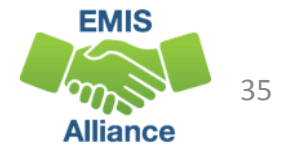

# TLC Status Report Columns

#### First 11 columns contain

- where the course is being taught
- what is being taught
- who is teaching the course

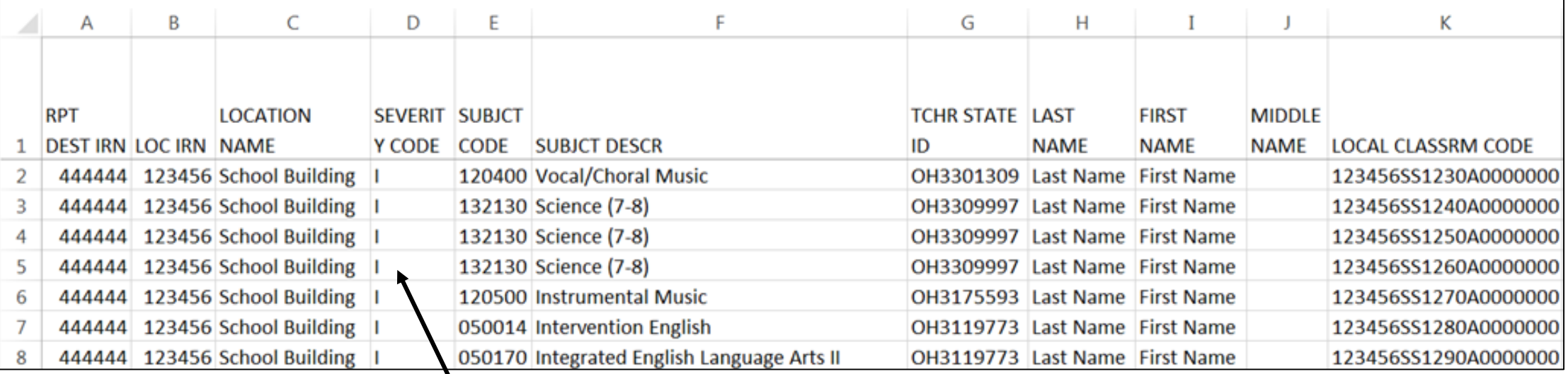

**Severity Codes align with Result Codes which will be discussed in upcoming slides**

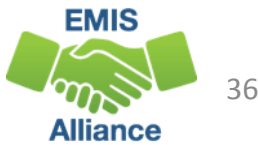

### TLC Status Report Columns, cont'd

Moving to the right, the next set of columns contain

- Result Codes and Descriptions
- Proper Certification Flag (Yes or No)
- IRNs and Course Elements
- CALC TLC IRN is typically the HQT IRN that was reported
	- If HQT IRN is reported as \*\*\*\*\*\*, or is not valid, then CALC TLC IRN will match the Location IRN from the Course Master (CN) Record

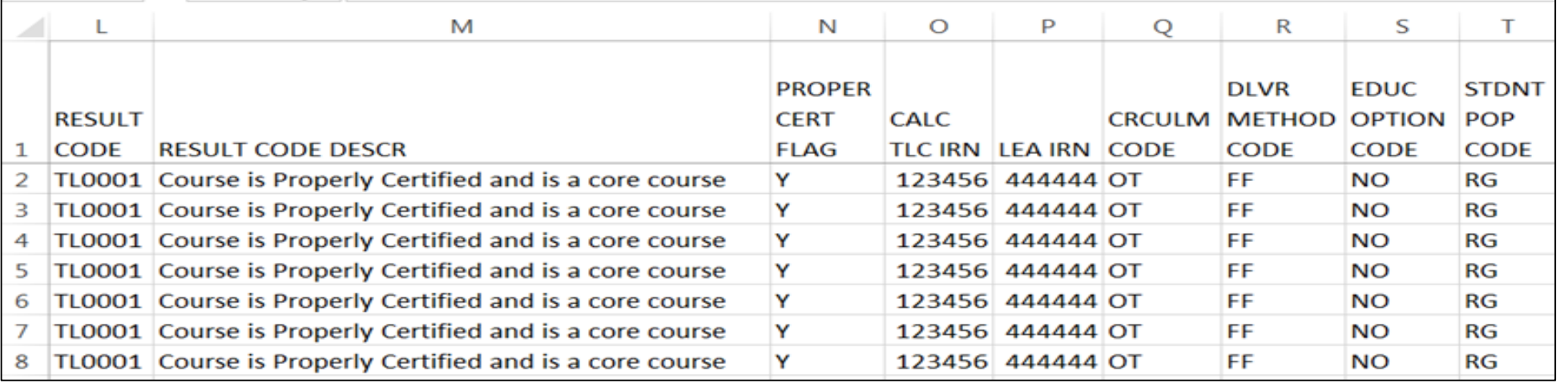

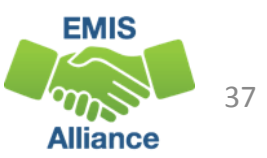

# TLC Status Report Columns, cont'd

#### One column per grade level

• Count of students enrolled in the course by state equivalent grade level (both regular education and students with disabilities)

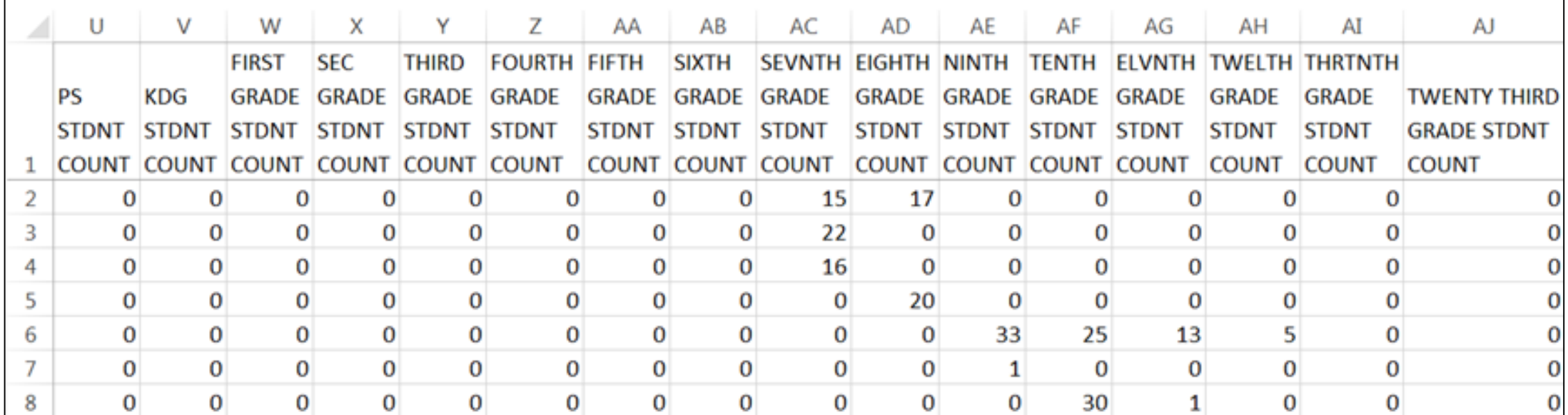

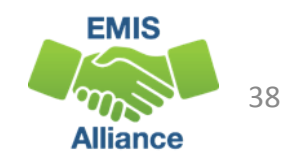

# TLC Status Report Columns, cont'd

#### Far right columns contain

- Count of students with disabilities and the percentage of those students in the course
- Credential Course Disability Indicator Code and Description
- Reported TLC IRN (HQT IRN) and Provider IRN
- Check Type Code

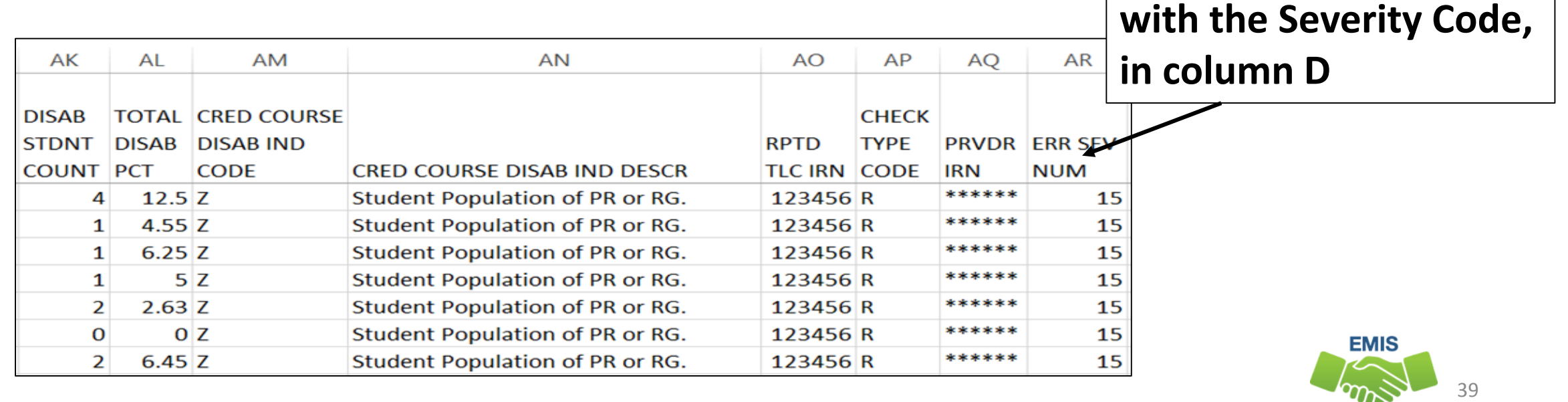

**ERR SEV NUM aligns** 

Allianci

- Six different codes and descriptions
	- derived from reported student population and students with disabilities who are enrolled in the course
	- are used to determine the Check Type

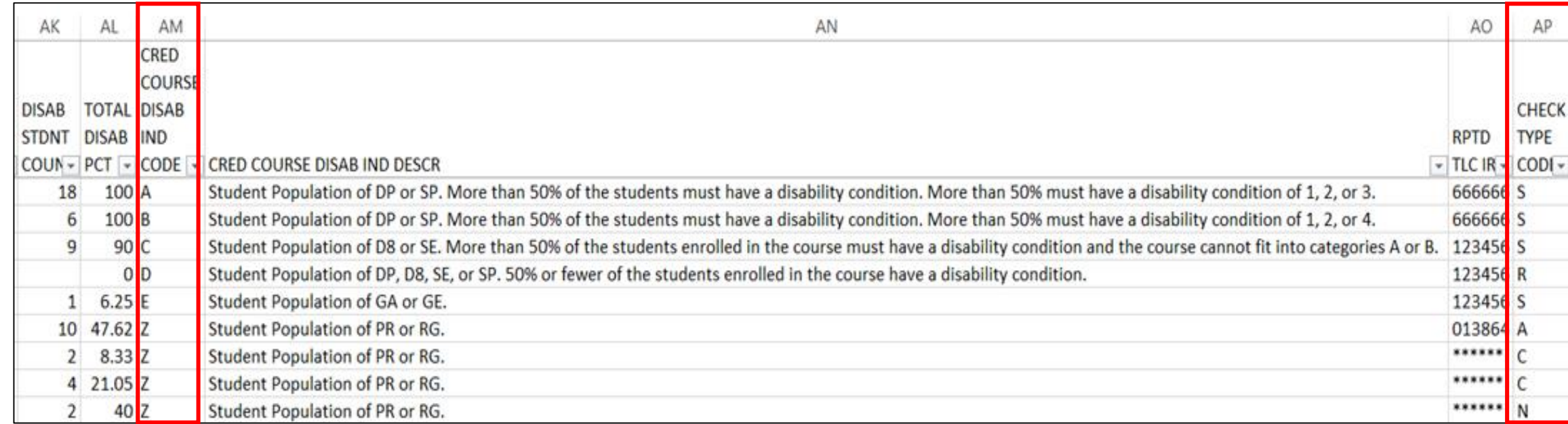

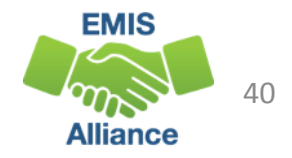

#### **Filter on A - Student Population of DP or SP**

- DP-Preschool Special Education Hearing/Visual
- SP-Special Education K-12 Hearing/Visual
- More than 50% of the students in the course must have a disability condition
	- Of these students, more than 50% must have a disability condition of
		- 1 (Multiple Disabilities-Other than Deaf-Blind)
		- 2 (Deaf-Blindness)
		- 3 (Deafness-Hearing Impaired)
		- can be all 3s or some combination of these three disability conditions
- Check Type Code is S Special Situation Check

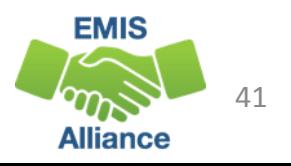

#### **Filter on B - Student Population of DP or SP**

- DP-Preschool Special Education Hearing/Visual
- SP-Special Education K-12 Hearing/Visual
- More than 50% of the students in the course must have a disability condition
	- Of these students, more than 50% must have a disability condition of
		- 1 (Multiple Disabilities-Other than Deaf-Blind)
		- 2 (Deaf-Blindness)
		- 4 (Visual Impairments)
		- can be all 4s or some combination of these three disability conditions
- Check Type Code is S Special Situation Check

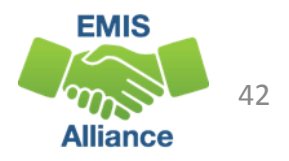

#### **Filter on C - Student Population of D8 or SE**

- D8 Preschool Special Education
- SE Special Education K-12
- More than 50% of the students enrolled in the course must have a disability condition
- Course cannot fit into codes A or B
- Check Type Code is S Special Situation Check

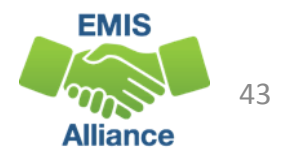

#### **Filter on D - Student Population of DP, D8, SE, or SP**

- DP Preschool Special Education Hearing/Visual
- D8 Preschool Special Education
- SE Special Education K-12
- SP- Special Education K-12 Hearing/Visual
- 50% or fewer of the students enrolled in the course have a disability condition
- Check Type Code is R Regular Check

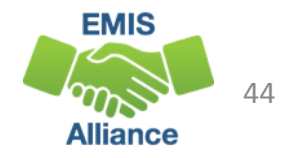

#### **Filter on E - Student Population of GA or GE**

- GA Gifted Education in arts delivered by trained arts instructor K-12
- GE Gifted Education K-12
- Check Type Code is S Special Situation Check

#### **Filter on Z - Student Population of PR or RG**

- PR Preschool General Education
- RG Regular/General Education
- Check Type Code is R Regular Check

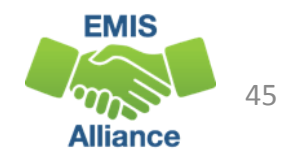

# Regular Check Type Code

#### **Filter on R – Regular Check**

- Majority of courses
	- Educational Option = No
	- Student Population
		- RG Regular/General Students K-12
		- PR Preschool General Education
	- Delivery Method = FF Face to Face (most common)
	- Curriculum code
		- AP Advanced Placement
		- IA International Baccalaureate AB INITO
		- OT Curriculum not specifically covered by another option
		- Career Tech Codes

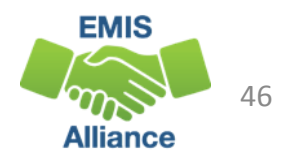

# Special Situation Check Type Code

#### **Filter on S – Special Situation Check**

- Educational Option = No
- Student Population
	- DP Preschool Special Education Hearing/Visual
	- D8 Preschool Special Education
	- GA Gifted Education in arts delivered by trained arts instructor K-12
	- GE Gifted Education K-12
	- SE Special Education K-12
	- SP Special Education K-12 Hearing/Visual

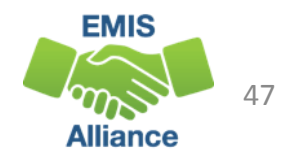

# Any Certification Check Type Code

#### **Filter on A – Any Certification Check**

- Educational Option = Y \*OR\*
- Delivery Method of
	- CI Computer as Instructor
	- ID Interactive Distance Learning
	- IM Internship/Mentorship

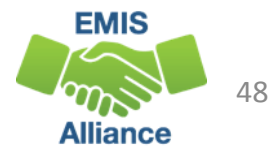

### No Check Required Check Type Code **Filter on N – No check required**

- Educational Option = N
- Student Population
	- RG Regular/General Students K-12
	- PR Preschool General Education
- Delivery Method \*Not\*
	- CI- Computer as Instructor
	- ID Interactive Distance Learning
	- IM Internship/Mentorship
- Curriculum Element
	- OC Expert Contracted from Outside Company/Organization for Credit Flex
	- PI Postsecondary Instructor
	- PS College Credit Plus

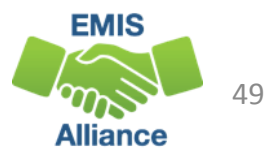

# Community School Check Type Code

#### C – Community School Course

- Traditional district regular checks are run and if the Properly Certified Flag is set to N, additional checks are run that allow for any credentialed teacher or a long term substitute
- This does not apply to special education checks
- A substitute certification other than a long term substitute will never be considered as properly certified for any check

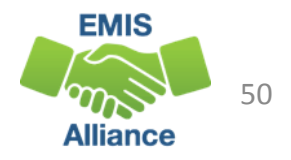

### Properly Certified Result Codes

- Core Course
	- **Filter on TLC Result Code TL0001** (Informational)
	- Proper Cert Flag = Y
- Not Core Course
	- **Filter on TLC Result Code TL0002** (Informational)
	- Proper Cert Flag = Y
- Verify the data to be correct and complete

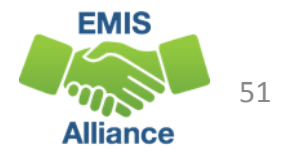

# Not Properly Certified - No Students in Course **Filter on TLC Result Code TL0005** (Critical)

- Student Grade Count columns for this course will contain blank values
- Verify that no students are enrolled in the course
	- These courses will not negatively impact the LRC and can be reported, however, the row will remain as a critical
- Are there students being reported as enrolled in the course?
	- Check the dates to be sure they are aligned
		- Calendar start and end dates
			- Uses the most common calendar dates for the majority of students in the course
		- Course Master (CN) Record start and end dates
		- Staff Course (CU) Record start and end dates
		- Student Course (GN) Record enrollment start and end dates

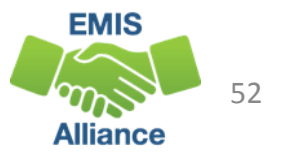

## Not Properly Certified

No Current Credential or Incorrect Student Population

- **Filter on TLC Result Code TL0006** (Informational)
- Staff not certified to teach this subject code or student population
	- Check certification to see if they can teach the subject code
	- Check the student population, is it correct?
	- Filter by that staff member to see all courses and student populations to verify
- Check the students who are enrolled in the course to verify that they align with the student population element
- Could be a career technical course that requires an override
	- Contact the Office of Career Tech

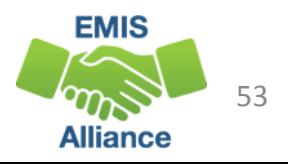

#### Not Properly Certified - Substitute

#### Substitute Credential for traditional districts

• **Filter on TLC Result Code TL0007** (Fatal)

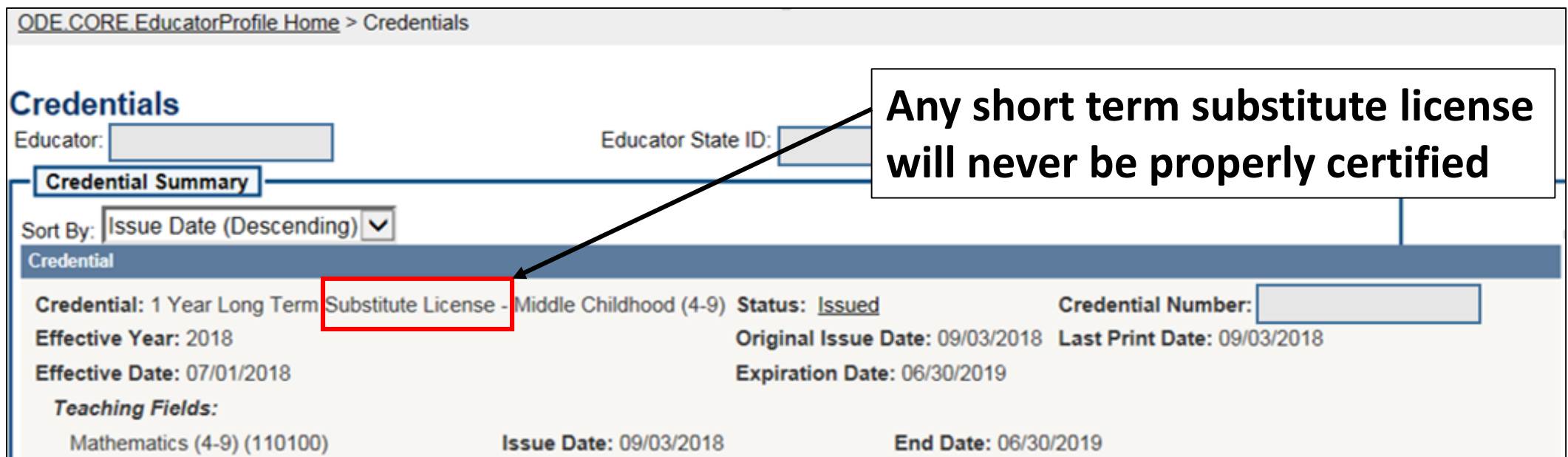

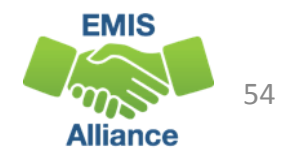

# Not Properly Certified - Org IRN

#### Org IRN Not Matching

#### • **Filter on TLC Result Code TL0008** (Fatal)

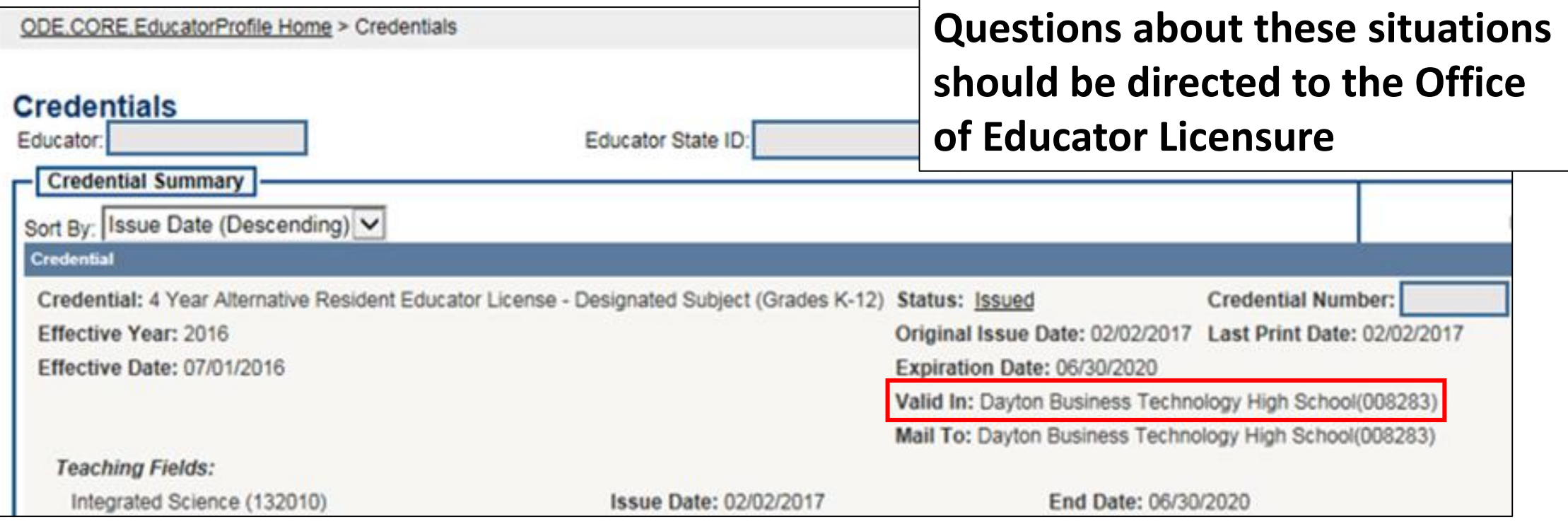

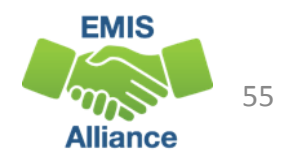

# Not Properly Certified – Grade Level

Students Outside Grade Range for Credential

- **Filter on TLC Result Code TL0009** (Fatal)
- More than 50% of students enrolled must be within the grade levels on the teacher's credential

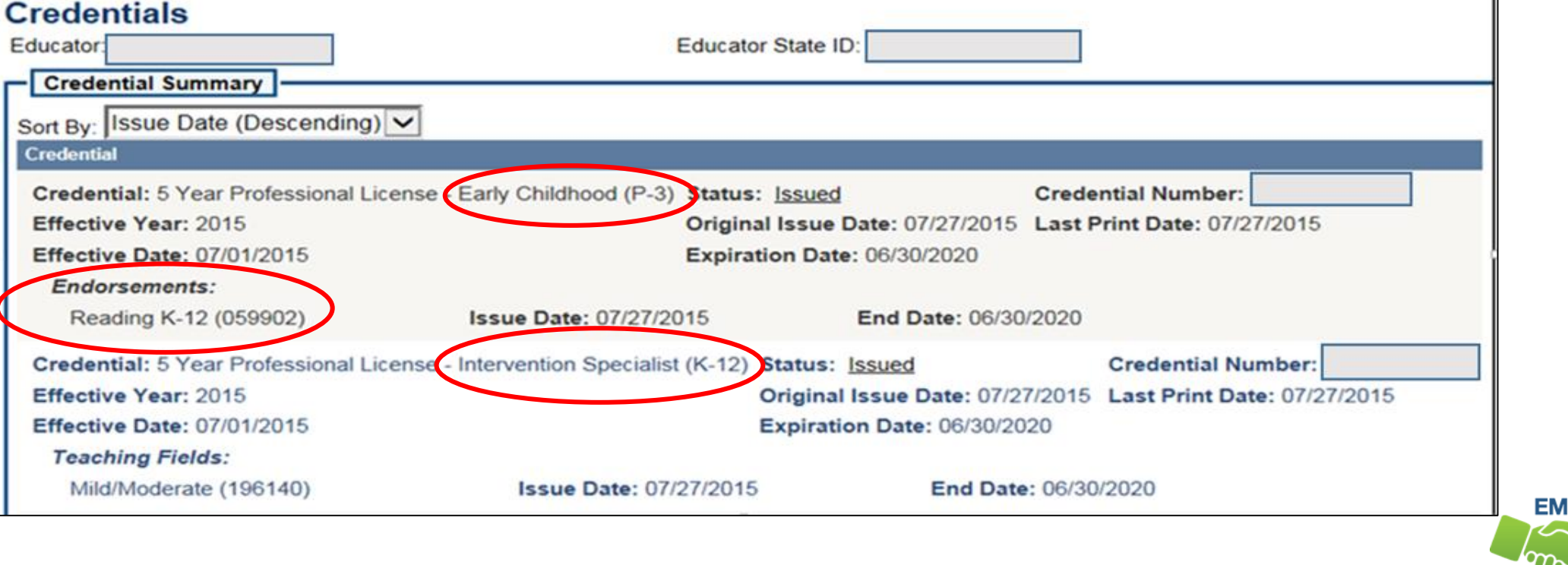

56

#### Not Properly Certified – No Staff Course Record

#### No Staff Course (CU) Record

- **Filter on TLC Result Code TL0010 (Fatal)**
- Teacher will not appear on the TLC Status Report
- Check Level 1 Validations for fatal or dependent errors that could cause the Staff Course (CU) Record to not be reported
- Check for State Staff IDs that contain lower case letters
- Check for missing CJ records from a contracted staff reporting relationship

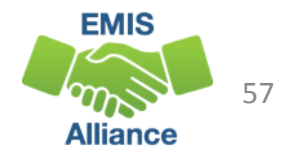

The TLC Status Report performs teacher certification checks using your EMIS data, as well as data from other LEAs, against the CORE database. Verify that your data is correct prior to the close of the Initial Staff and Course Collection.

- Quick Check Are you reviewing the TLC Status Report regularly?
	- Are you reporting data accurately to EMIS?
	- Are you working with district staff to verify the data?

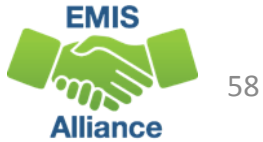

# **Summary**

- The TLC Status Report contains both data to verify and issues to correct
- Some issues can be corrected and some are simply stating the fact
- Work with district staff to verify that the data is both correct and complete
- "No errors" does not necessarily mean that your data is complete and accurate

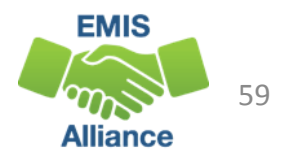

#### Resources

- (TLCS-001) Teacher Licensure Course Status Report Explanation
	- ODE Home > Data > EMIS > Documentation > EMIS Validation and Report Explanations
- EMIS Manual
	- ODE Home > Data > EMIS > Documentation > EMIS Manual
- EMIS Certification and Licensure Search Tool
- Certification and Licensure Dictionary
- Office of Educator Licensure
	- 614-466-3593 or 877-644-6338
	- [educator.licensure@education.ohio.gov](mailto:educator.licensure@education.ohio.gov)
- Your district staff and your ITC **600 STATE ENITS**

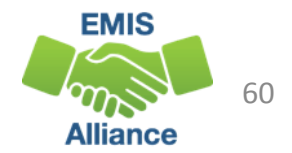

# Questions?

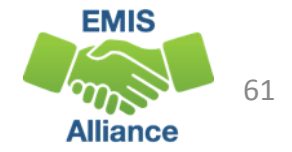